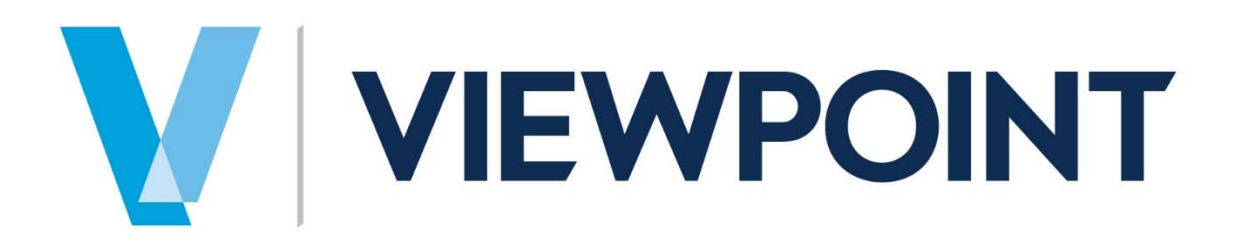

# Illinois Payroll Reporting **Manual**

Information in this document is subject to change without notice and does not represent a commitment on the part of Viewpoint. The software described in this document is furnished under a license agreement. The software may be used or copied only in accordance with the terms of the agreement. It is against the law to copy the software on any medium except as specifically allowed in the agreement. No part of this manual may be reproduced or transmitted in any form or by any means, electronic or mechanical, including photocopying and recording, for any purpose without the express written permission of Viewpoint.

Spectrum®

Program Copyright 2018 © Viewpoint, Inc. All rights reserved.

v14 Spectrum Web Services © 2018 Viewpoint, Inc.

All rights reserved. Spectrum® and Spectrum® Construction Software are registered trademarks of Viewpoint, Inc. Other products and company names mentioned herein may be the trademarks of their respective owners.

Last revised on: April 2, 2018

# **TABLE OF CONTENTS**

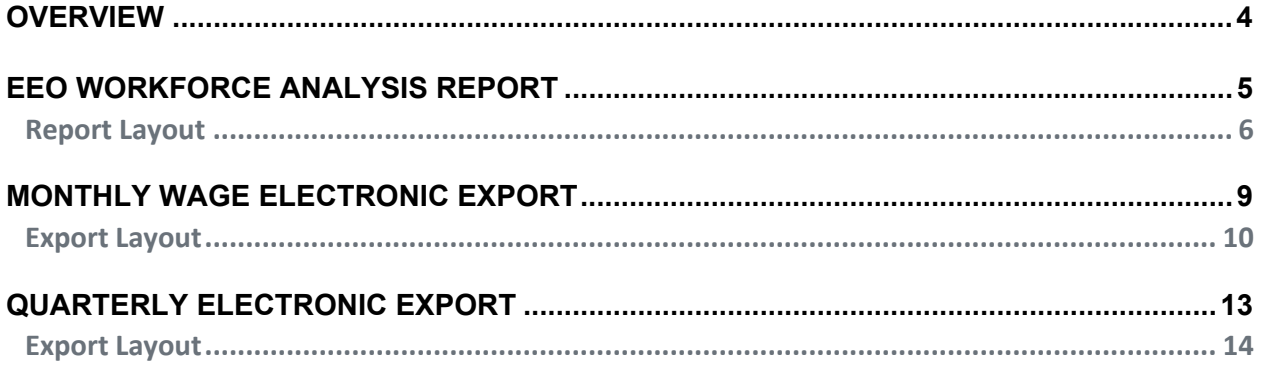

## **OVERVIEW**

A new option has been added to the Payroll > Data Entry site map called Illinois Payroll Reporting. These components are state-specific payroll reporting requirements for the State of Illinois. The following components were created:

- EEO Workforce Analysis Report
- Monthly Wage Electronic Export
- Quarterly Electronic Export

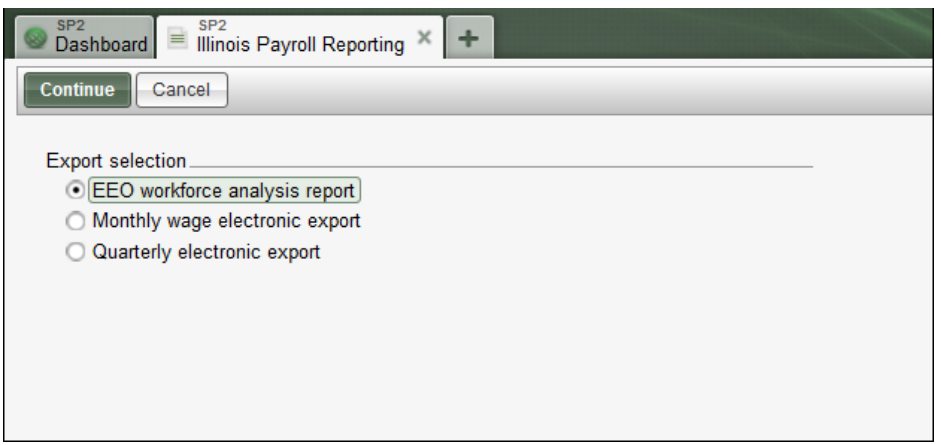

# **EEO WORKFORCE ANALYSIS REPORT**

The start screen defines the specific format and data needed to run the report.

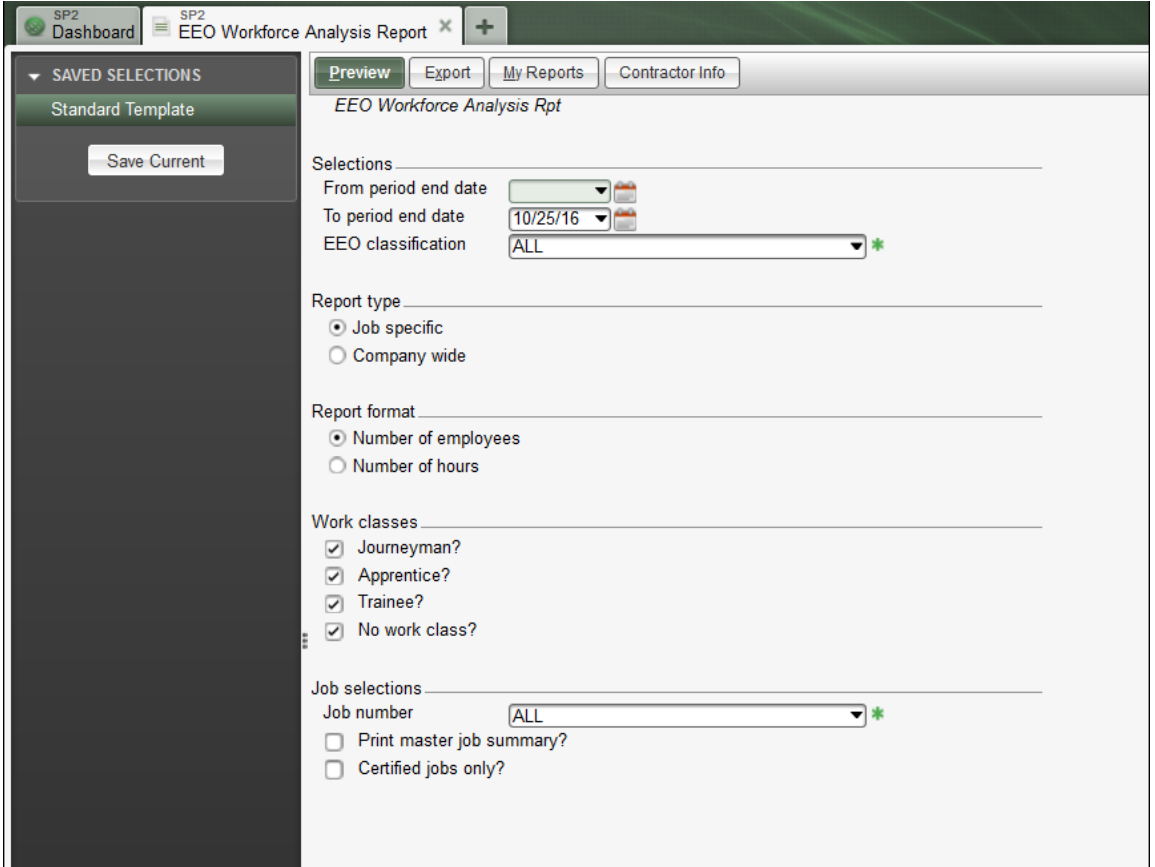

**Buttons** 

- Contractor info
	- o Displays the Contractor information from the screen. Information defaults from the Company installation screen but can be overwritten using this button.

**Selections** 

- From/To period end date = define the date range to use and the fields have lookup functionality
- EEO Classification = define the EEO Classification to show on the report.

Report type

- Job Specific = defaults as selected
- Company Wide

Report format

- Number of employees = defaults as selected
- Number of hours

Work classes - all options default as selected

- Journeyman?
- Apprentice?
- Trainee?
- No work class?

Job selections

- Job number = define the Job number to show on the report.
- Print master job summary? = defaults as unselected.
- $\bullet$  Certified jobs only? = defaults as unselected.

## **Report Layout**

The EEO Workforce Analysis report shows data broken out by Race, Gender, Job Category, and Veteran Status based on the following two options:

- Number of Employees = shows the number (i.e. count) of employees.
- $\bullet$  Hours of Employment = shows the hours worked for the employees.

Example of the Report by Number of Hours - by Job

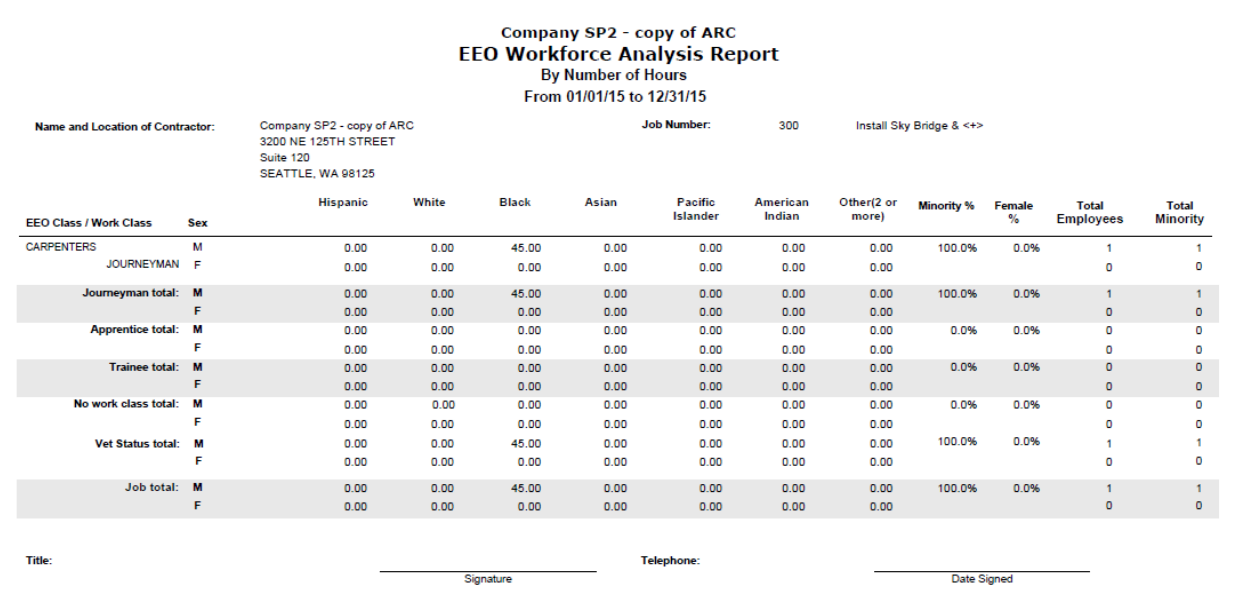

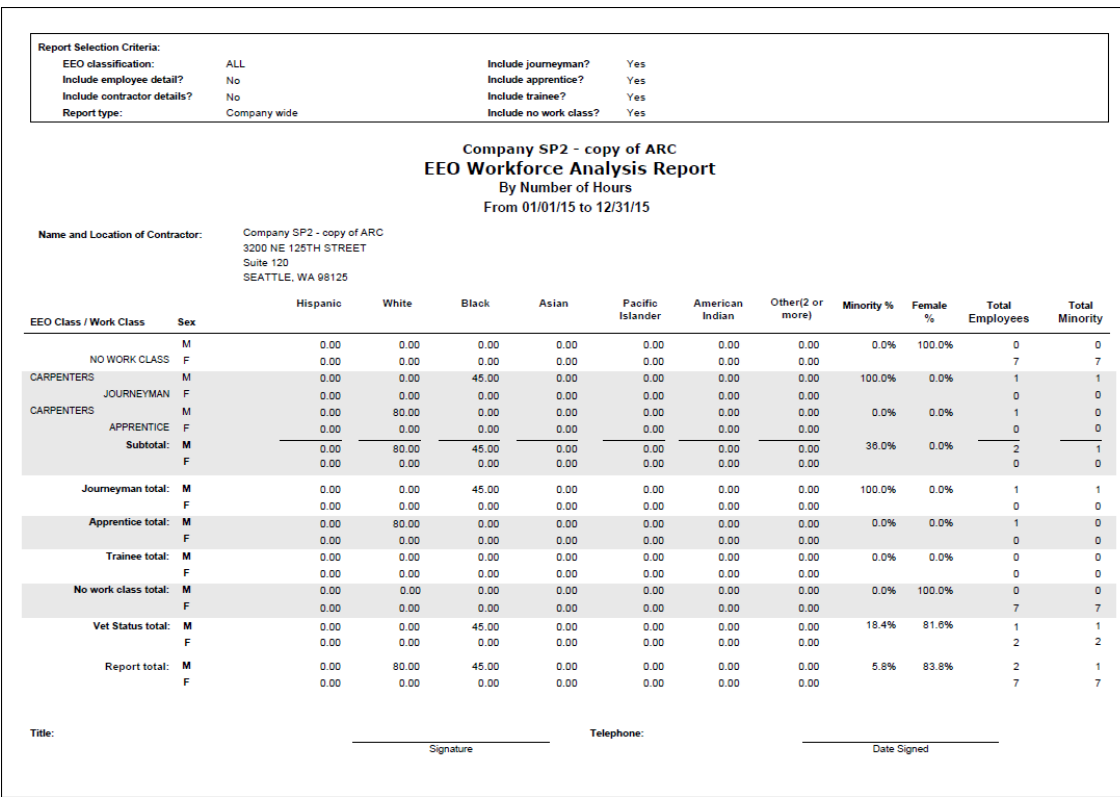

## Example of the Report by Number of Hours - by Company

Example of the Report by Number of Employees – by Company

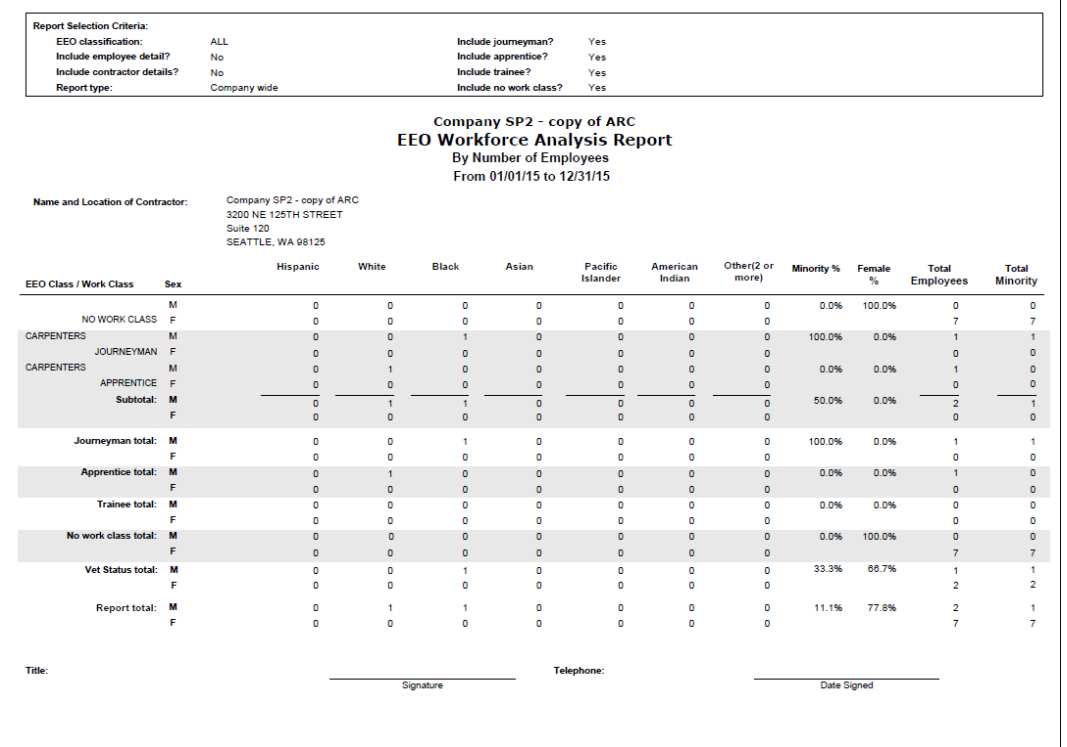

Company SP2 - copy of ARC **EEO Workforce Analysis Report** By Number of Employees From 01/01/15 to 12/31/15 Company SP2 - copy of ARC<br>3200 NE 125TH STREET **Job Number:** 300 Install Sky Bridge & <+> nd Location of Contractor Suite 120 SEATTLE, WA 98125 Other(2 or<br>more) Hispanic White **Black** Asian Pacific<br>Islander American<br>Indian Total<br>Employees **Minority %** Female  $\frac{9}{6}$ **Total**<br>Minority EEO Class / Work Class e. CARPENTERS  $\overline{M}$  $\mathbf{0}$  $\mathbf{0}$  $\mathbf{f}$  $\mathbf{0}$  $\mathbf{0}$  $\circ$  $\mathbf{0}$ 100.0% 0.0%  $\mathbf{r}$  $\mathbf{I}$ **JOURNEYMAN**  $\epsilon$  $\bullet$  $\overline{0}$  $\overline{0}$  $\bullet$  $\overline{0}$  $\overline{0}$  $\overline{0}$  $\overline{0}$ lourneyman total:  $\overline{a}$  $\overline{a}$  $\overline{a}$  $\overline{a}$ 100.0% 0.0%  $\overline{M}$  $\mathbf{a}$  $\mathbf{f}$  $\overline{a}$  $\mathbf{A}^{\mathbf{r}}$  $\mathbf{0}$  $\mathbf{0}$  $\mathbf{0}$  $\mathbf{0}$  $\mathbf{0}$  $\bullet$  $\mathbf{0}$  $\bullet$ 0.0% 0.0% o  $\overline{a}$  $\overline{a}$  $\overline{a}$  $\overline{a}$  $\overline{a}$  $\overline{a}$  $\overline{a}$  $\overline{a}$ 0.0% 0.0% **Trainee total:**  $\mathbf{0}$  $\mathbf{0}$  $\mathbf{0}$  $\bullet$  $\mathbf{0}$  $\bullet$  $\mathbf{0}$  $\mathbf 0$  $\bullet$ No work class total:  $\overline{0}$  $\overline{0}$  $\overline{0}$  $\overline{0}$  $\overline{0}$ 0.0% 0.0%  $\overline{0}$  $\circ$  $\overline{0}$  $\sqrt{2}$  $\overline{0}$  $\mathbf{0}$  $\mathbf{0}$  $\mathbf{0}$  $\bullet$  $\bullet$  $\overline{a}$  $\bullet$ 100.0% 0.0% Vet Status total: o  $\circ$  $\circ$ O  $\circ$  $\overline{0}$  $\mathbf{0}$  $\overline{0}$  $\mathbf{0}$  $\overline{0}$  $\circ$  $\overline{a}$  $\circ$  $\mathbf{a}$ Job total: M  $\overline{a}$  $\mathbf{0}$  $\mathbf{f}$  $\bullet$  $\mathbf{0}$  $\bullet$  $\bullet$ 100.0% 0.0%  $\overline{1}$  $1<sup>1</sup>$ o  $\circ$ Title Tele Signature Date Signed

Example of the Report by Number of Employees – by Job

The following standard Spectrum report will be used to validate the information:

- Payroll > Employee Utilization report
- Human Resources > EEO Employee Employment report (if available)
- Payroll > Time Card History with the Employee Master can be used to manually calculate the values if needed
- Payroll > Maintenance > Employees
- To validate the Veteran Status each employee on the report will need to be reviewed to see if they have Veteran status and then manually totaled to match the report

# **MONTHLY WAGE ELECTRONIC EXPORT**

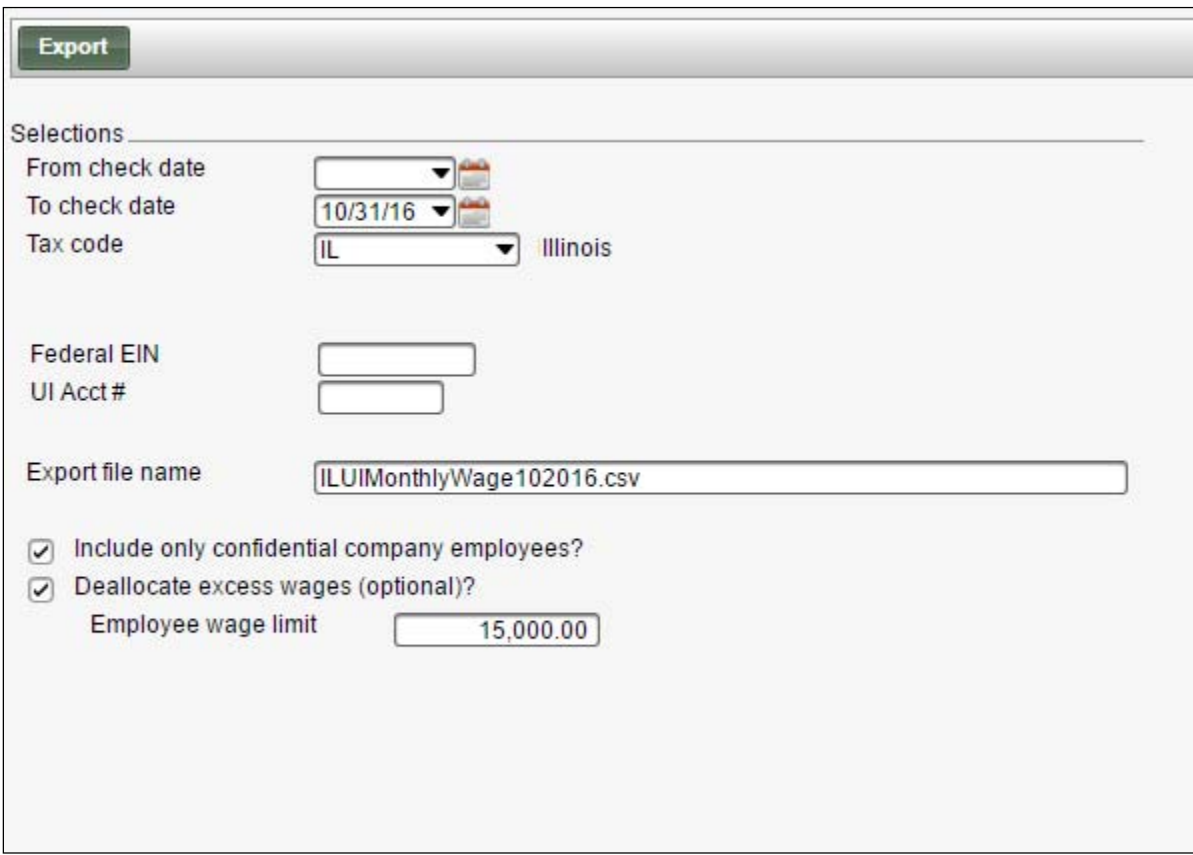

The start screen defines the specific format and data needed to run the report.

**Selections** 

- From check date define the check date.
- To check date define the check date.
- Tax code Select the tax code used for the state.
- Check cost group
	- o This option only displays when using Cost Centers or Entity logic as part of the Enterprise Management option.
	- o Note: Each Entity should have a Cost Group defined to be used for reporting.
- Federal EIN enter Employer's Federal Employer Identification Number that is provided by the state. This is a required field.
- UI Acct # enter State Employer UI account number that is provided by the state. This is a required field.
- Export file name file name convention <TAX CODE>UIMonthlyWageMMYYYY.csv
- Include only confidential company employees?
	- o This option only displays when the Confidential Payroll module is available.
		- **If selected, the report displays only employees created in the Confidential Payroll** Company's Payroll module.
		- **If unselected, the report displays all employees defined in the Confidential Payroll** > Report Companies.
- o Defaults as unchecked.
- Deallocate excess wages (optional)?
	- o If this field is selected then the 'Employee wage limit' field appears so it can be defined.
	- o This is optional for the export and removes the 'Excess wages' from the calculation.
- Employee wage limit
	- o Field only appears if 'Deallocate excess wages (optional)?' is checked.
	- o Enter the dollar amount to display on the employee record for wages exceeding the specified amount.

## **Export Layout**

Employer Record layout

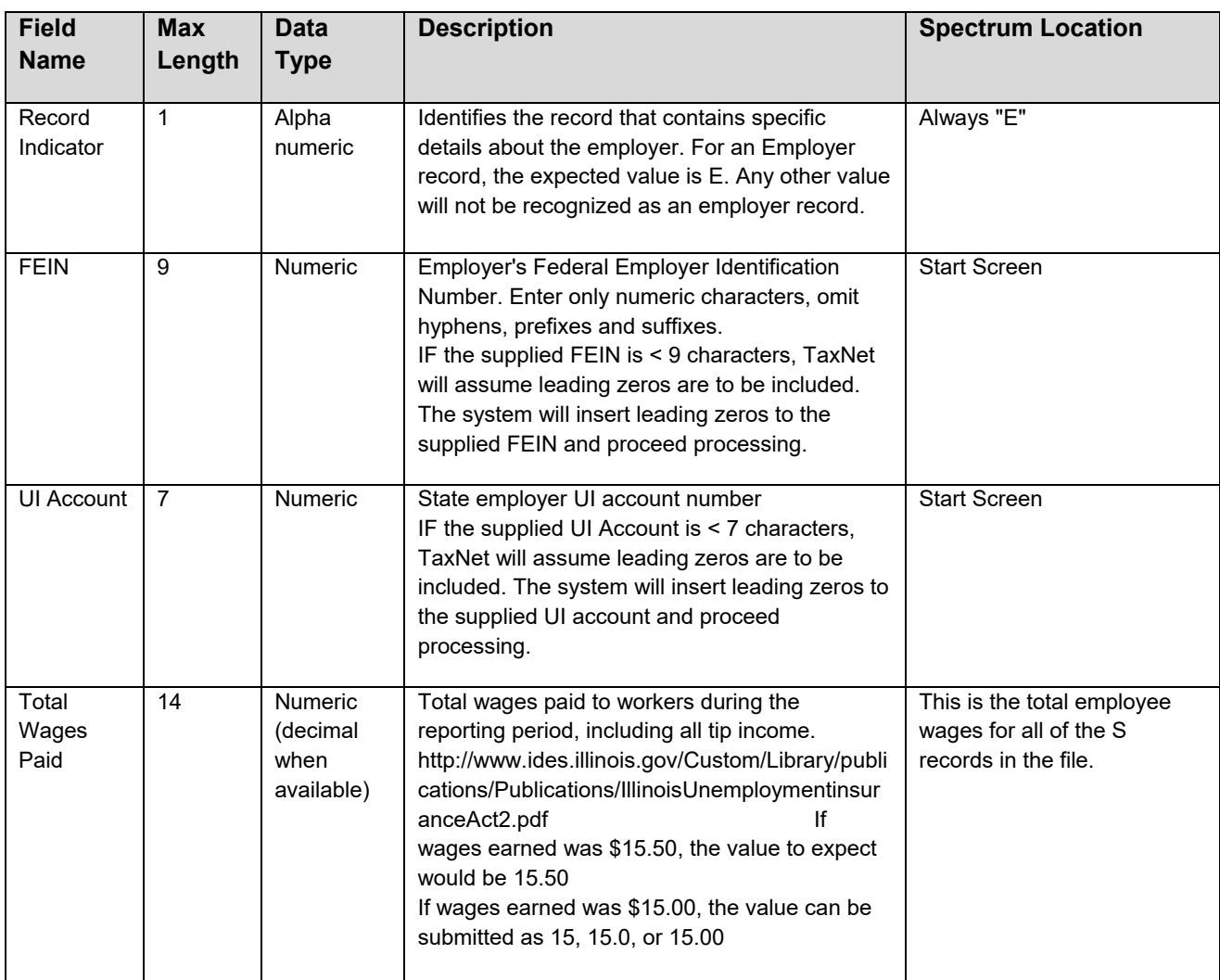

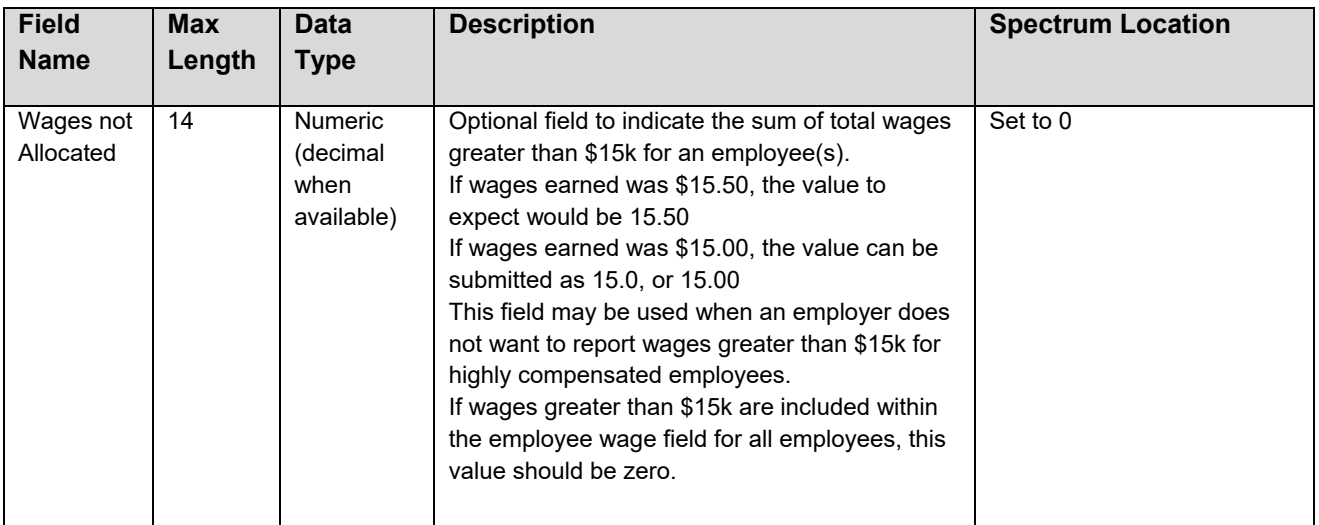

## Employee Record Layout

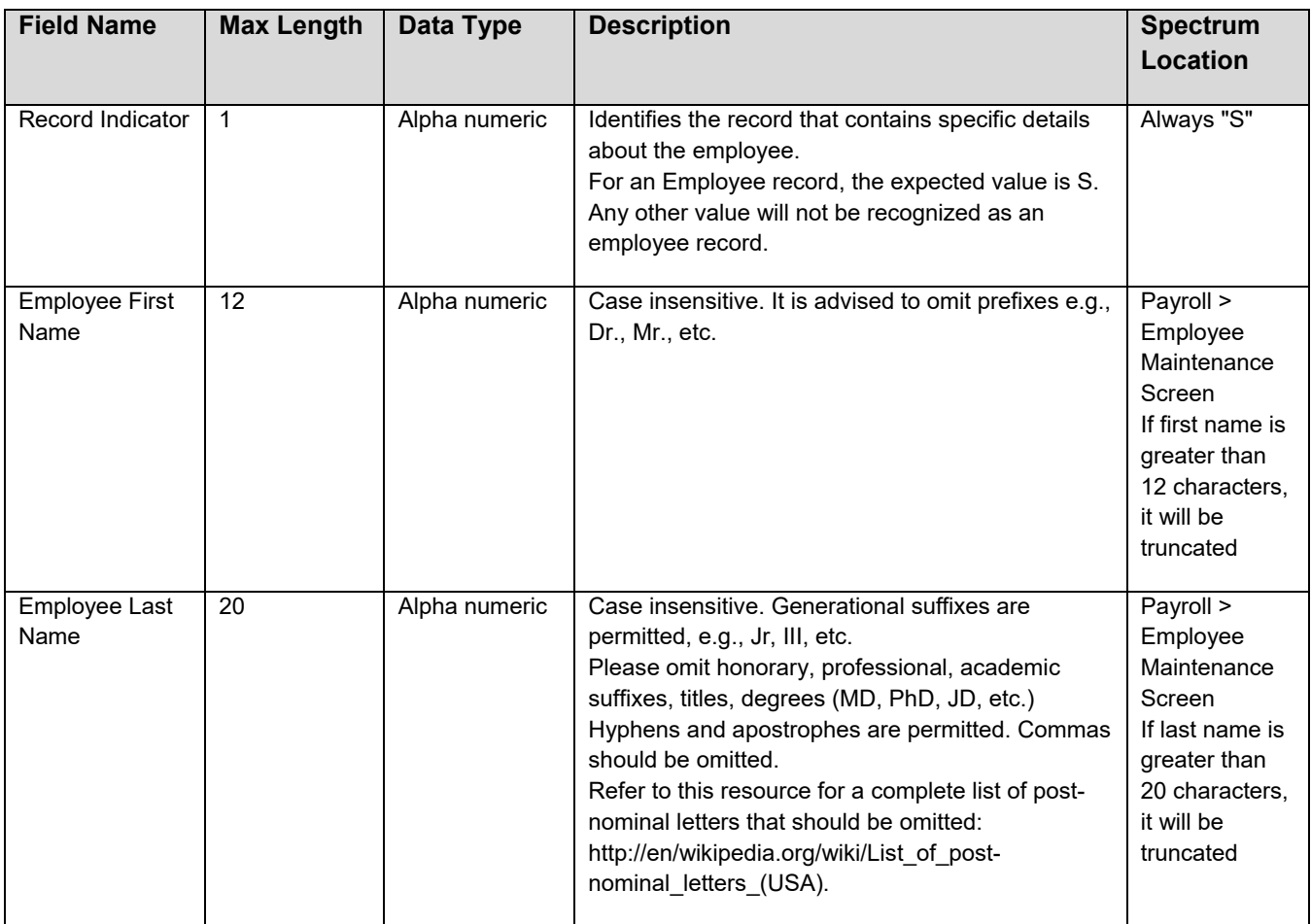

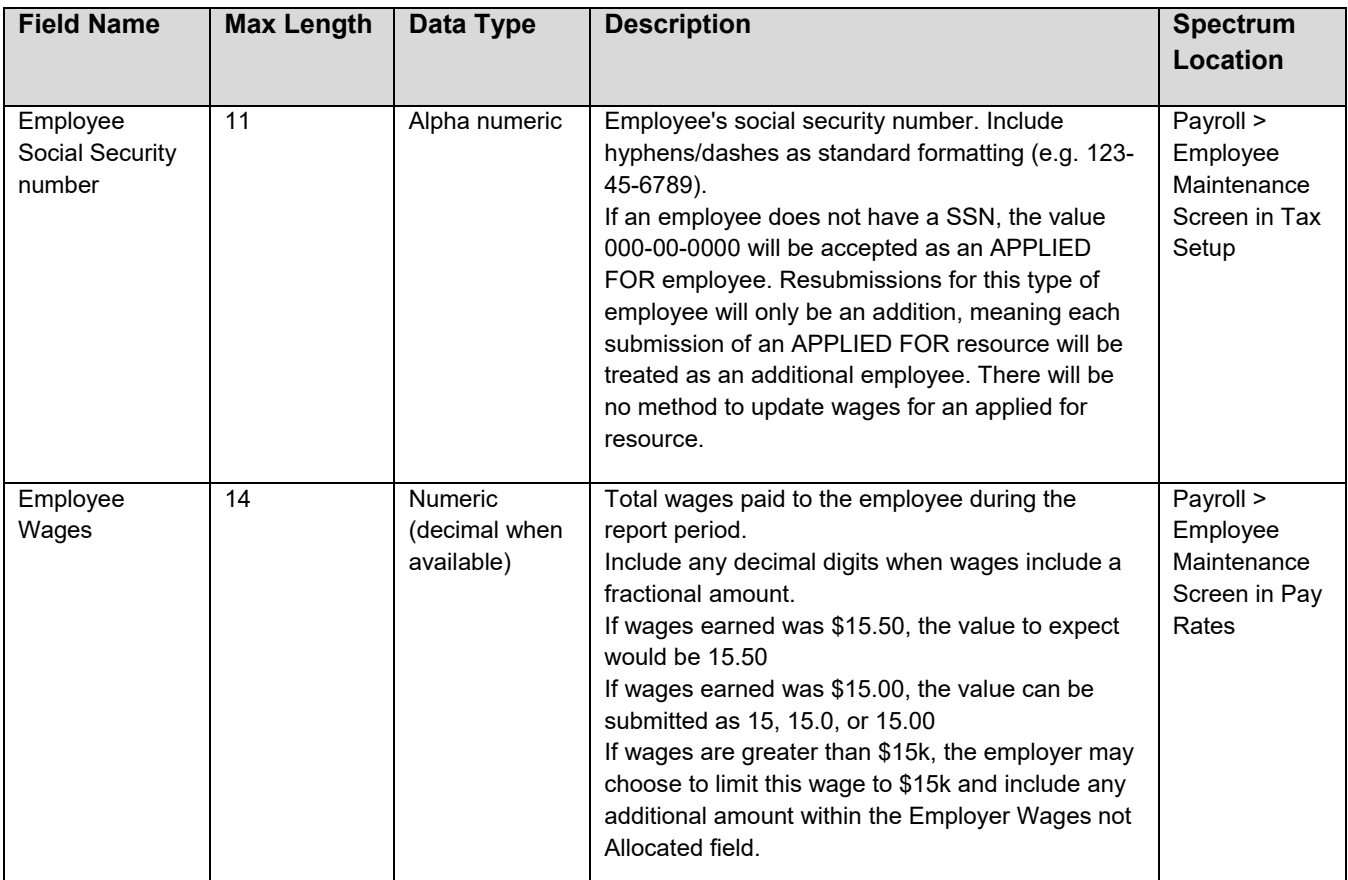

The export text file has the following format (in Notepad):

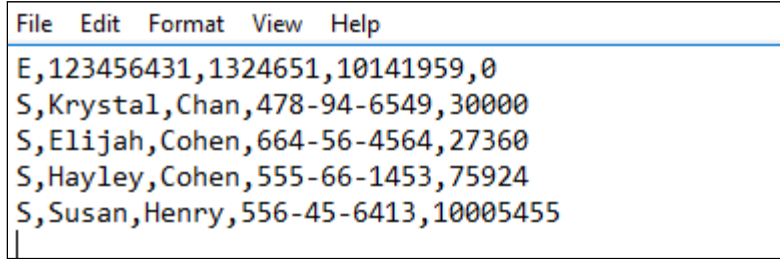

The following standard Spectrum report will be use to validate the information:

- Payroll > Reports > Unemployment Tax Report
- Payroll > Reports > Subject-to-Tax Report

# **QUARTERLY ELECTRONIC EXPORT**

The start screen allows the entry of required information that is not currently stored in standard Spectrum.

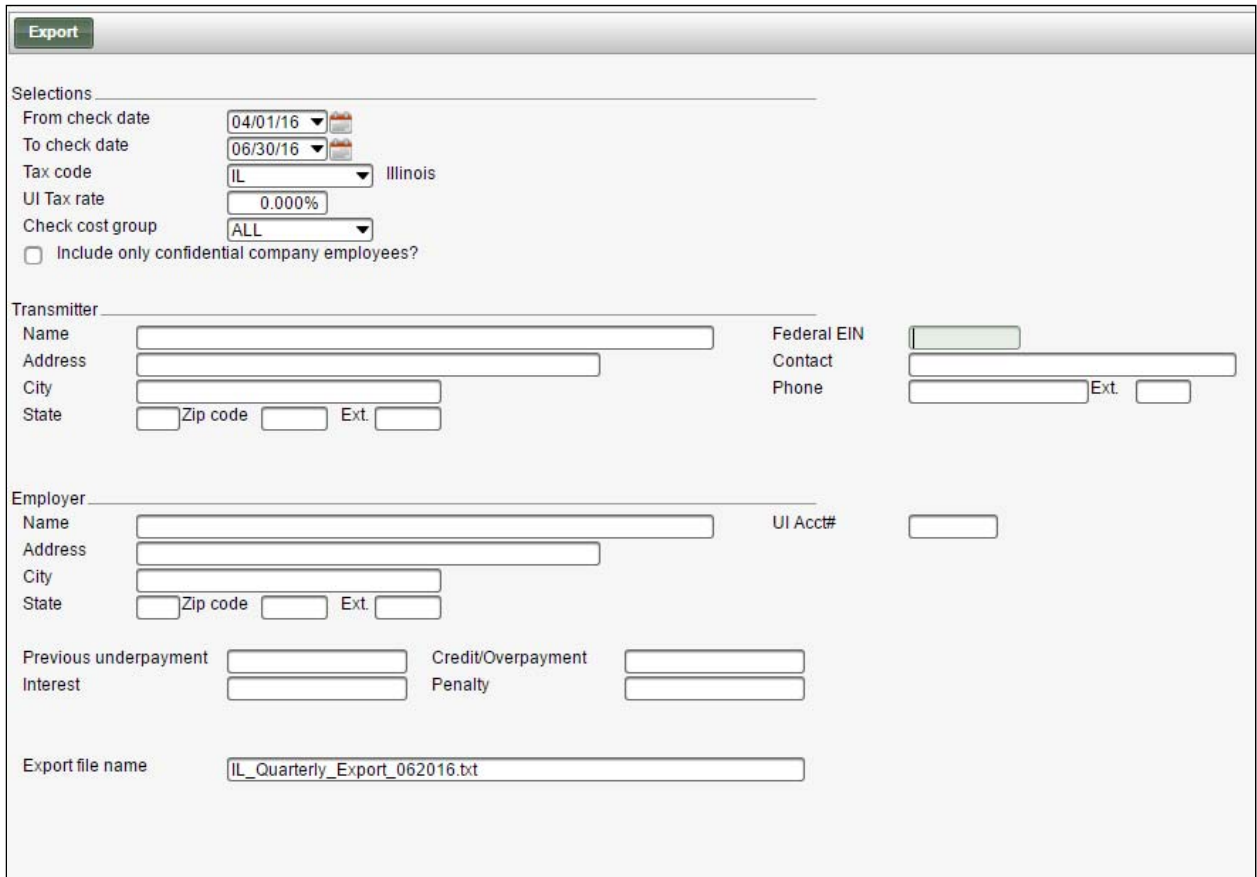

#### **Selections**

- From check date define the check date.
- To check date define the check date.
	- o Check date range is limited to a 3-month timeframe
- Tax code select the tax code
- UI Tax Rate Employer tax rate for the reporting period.
- Check cost group
	- o Available when Cost center and Entity companies exist.
	- o Note: Each Entity should have a Cost Group defined to be used for reporting.
- Include only confidential company employees?
	- o Appears when the Confidential Payroll module is available.

## **Export Layout**

ICESA File Layout for IL Quarterly Report consists of six records with each its own separate line:

- A record = Transmitter Record
- B record = Authorization Record
- E record = Employer Record
- S record = Employee Record
- T Record = Total Record
- $\bullet$  F Record = Final Record

#### **Transmitter Record**

#### **RECORD NAME: A = TRANSMITTER RECORD LENGTH 276**

Type: A/N = Alpha/numeric, left justified blank filled

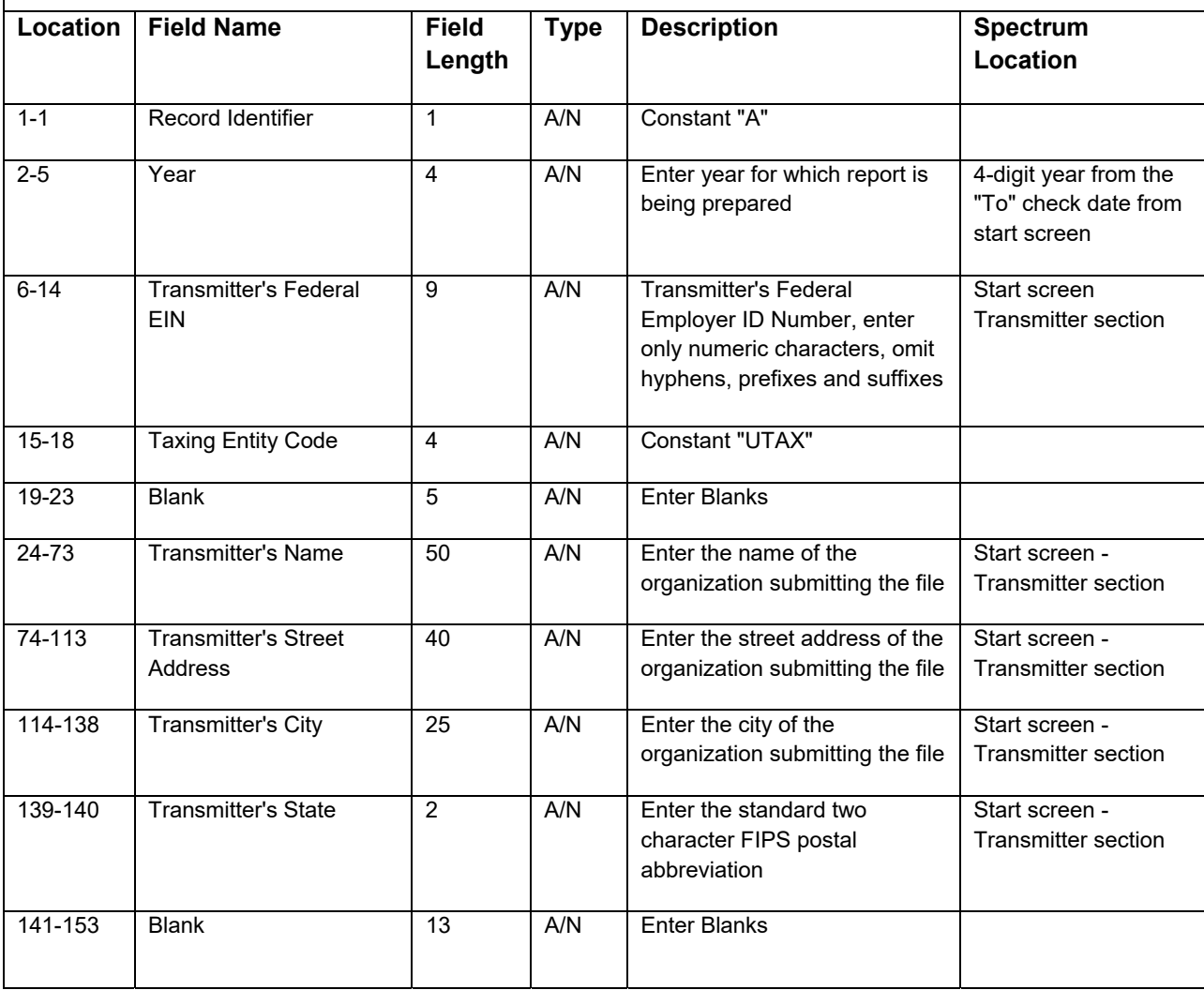

#### **RECORD NAME: A = TRANSMITTER RECORD LENGTH 276**

Type: A/N = Alpha/numeric, left justified blank filled

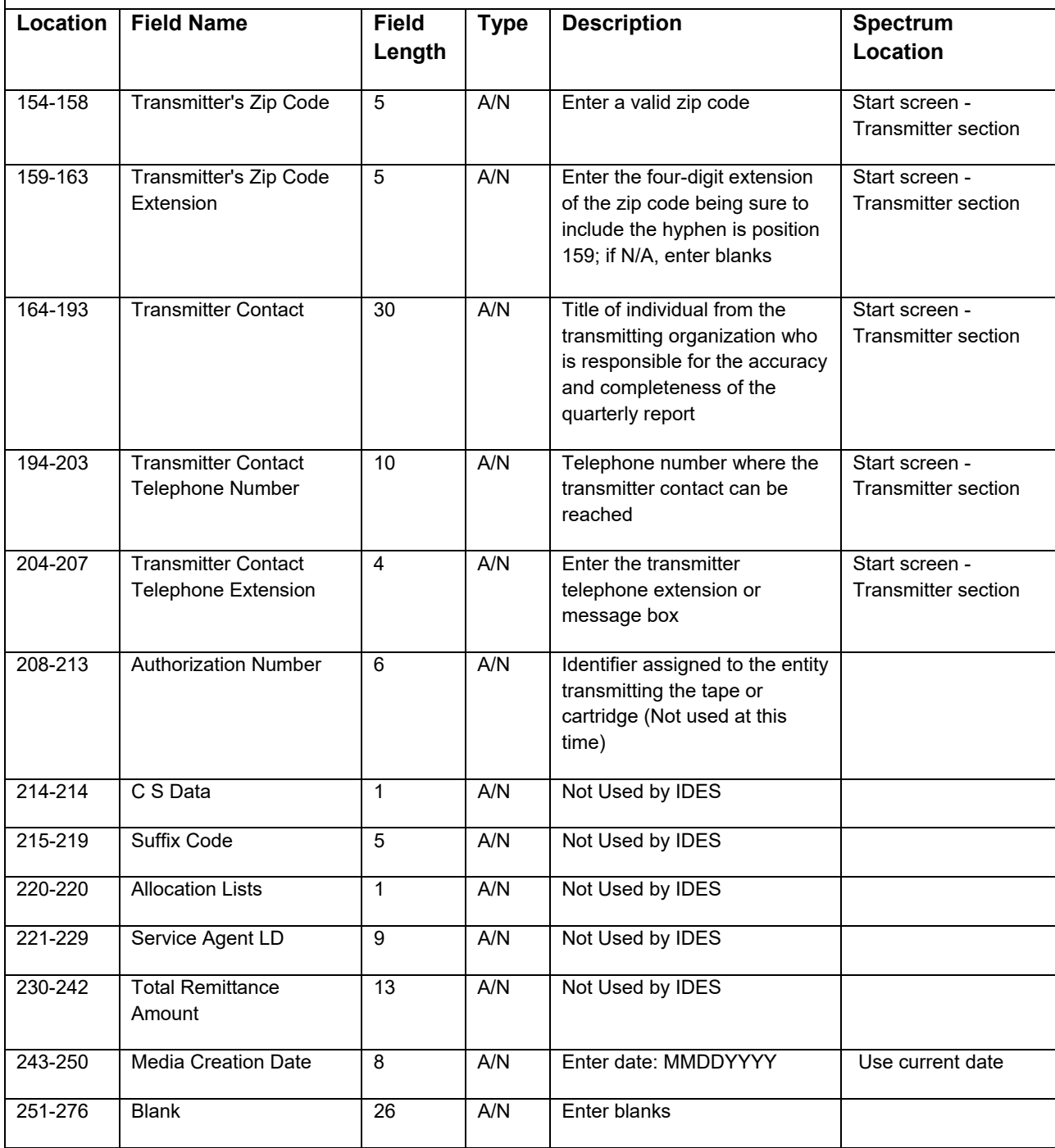

#### Authorization Record

#### **RECORD NAME: B = AUTHORIZATION RECORD LENGTH 276**

Type: A/N = Alpha/numeric, left justified blank filled

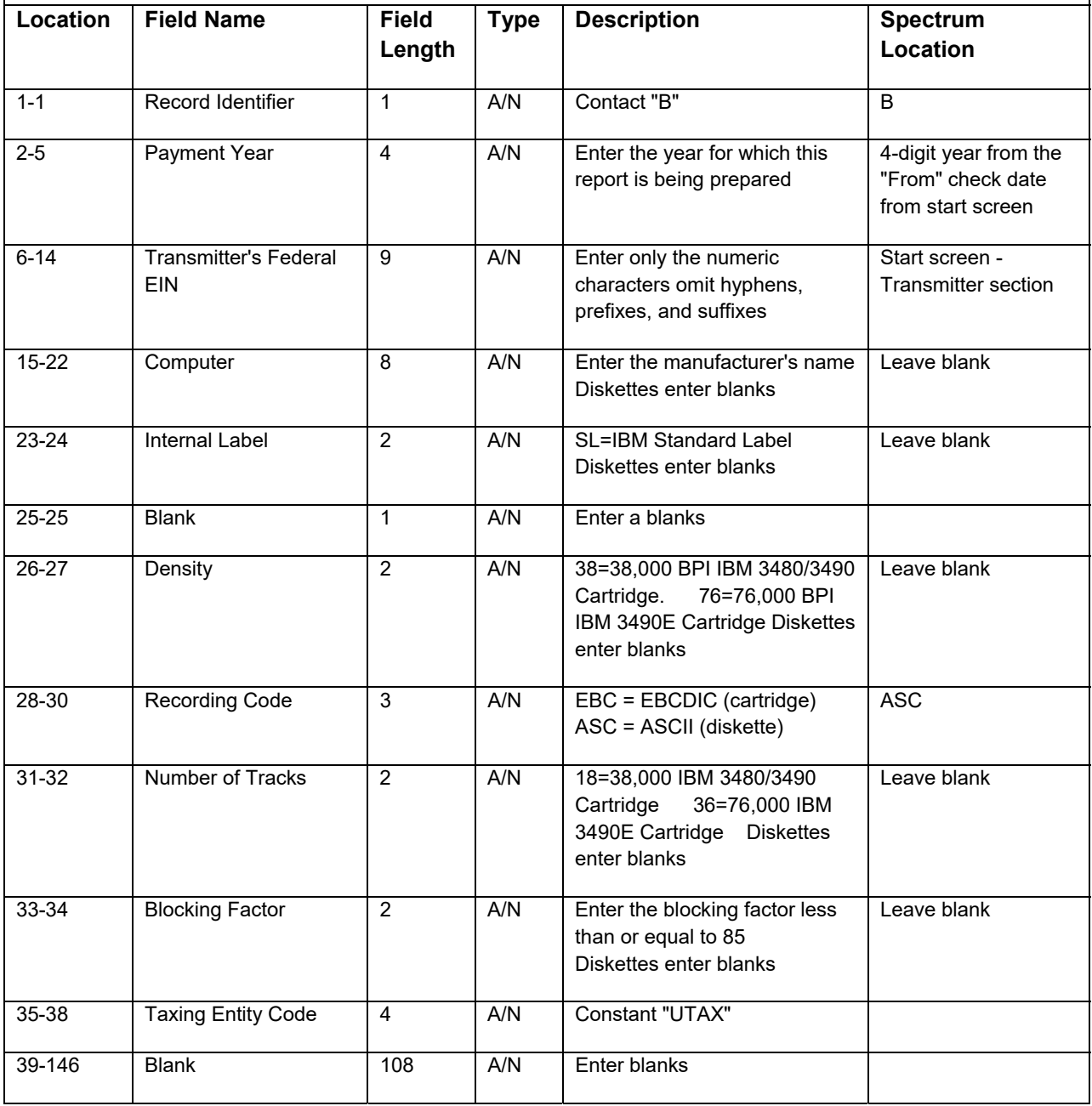

#### **RECORD NAME: B = AUTHORIZATION RECORD LENGTH 276**

Type: A/N = Alpha/numeric, left justified blank filled

N = Numeric, right justified, zero filled, unsigned. Do not include decimal in dollar fields

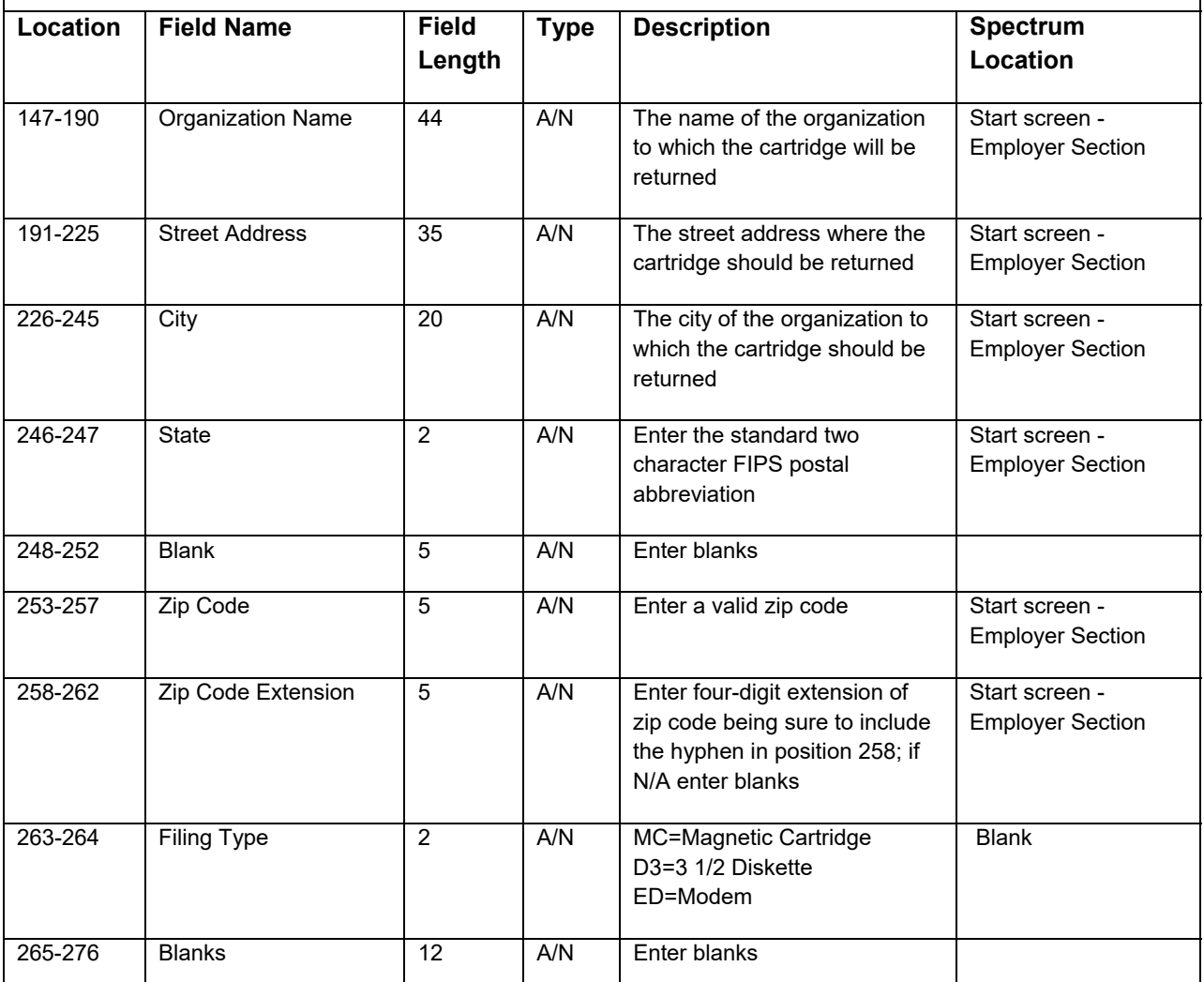

#### Employer Record

**RECORD NAME: E = EMPLOYER RECORD LENGTH 276**  Type: A/N = Alpha/numeric, left justified blank filled N = Numeric, right justified, zero filled, unsigned. Do not include decimal in dollar fields **Location Field Name Field Length Type Description Spectrum Location** 1-1 Record Identifier 1 A/N Constant E

#### **RECORD NAME: E = EMPLOYER RECORD LENGTH 276**

Type: A/N = Alpha/numeric, left justified blank filled

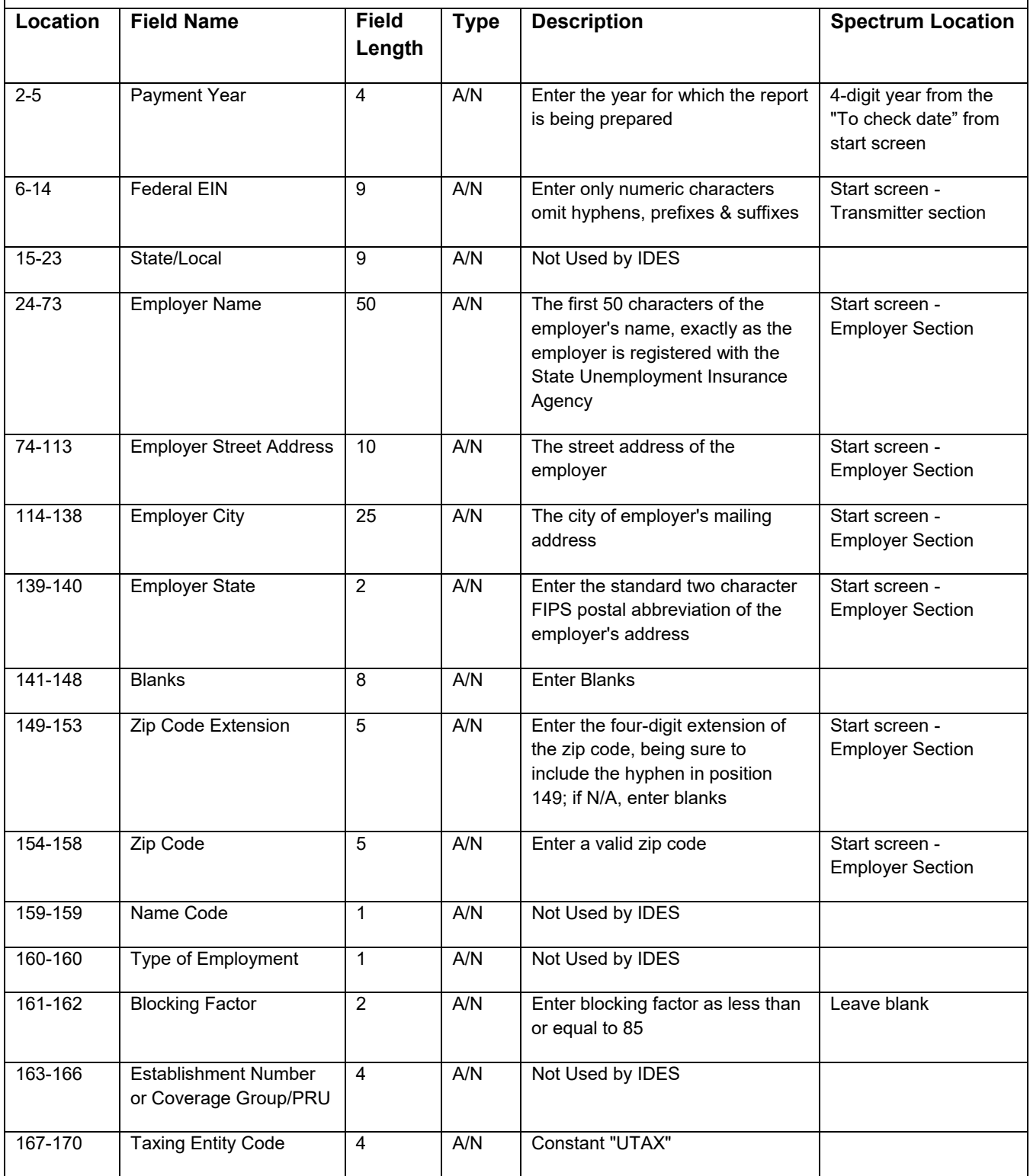

#### **RECORD NAME: E = EMPLOYER RECORD LENGTH 276**

Type: A/N = Alpha/numeric, left justified blank filled

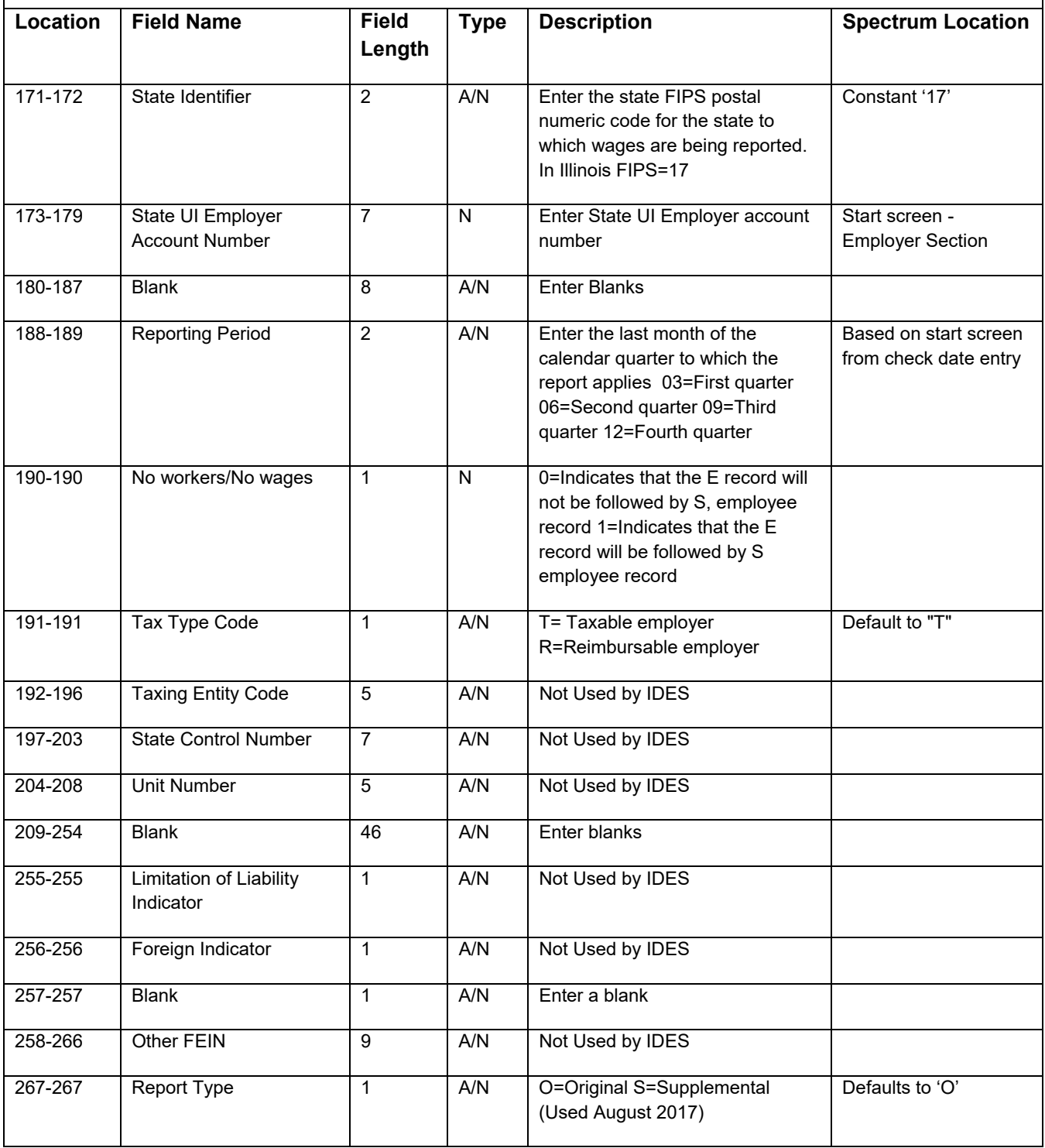

#### **RECORD NAME: E = EMPLOYER RECORD LENGTH 276**

Type: A/N = Alpha/numeric, left justified blank filled

N = Numeric, right justified, zero filled, unsigned. Do not include decimal in dollar fields

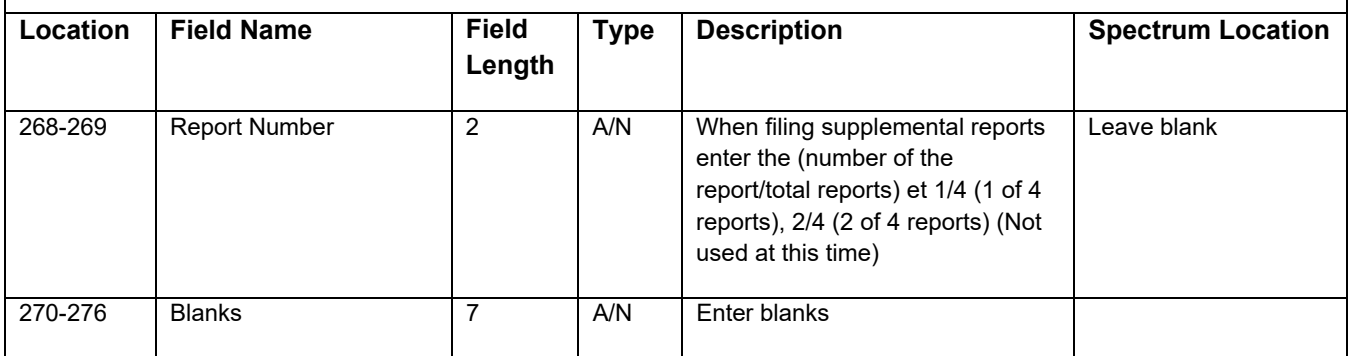

#### Employee Record

## **RECORD NAME: S = EMPLOYEE RECORD LENGTH 276**

Type: A/N = Alpha/numeric, left justified blank filled

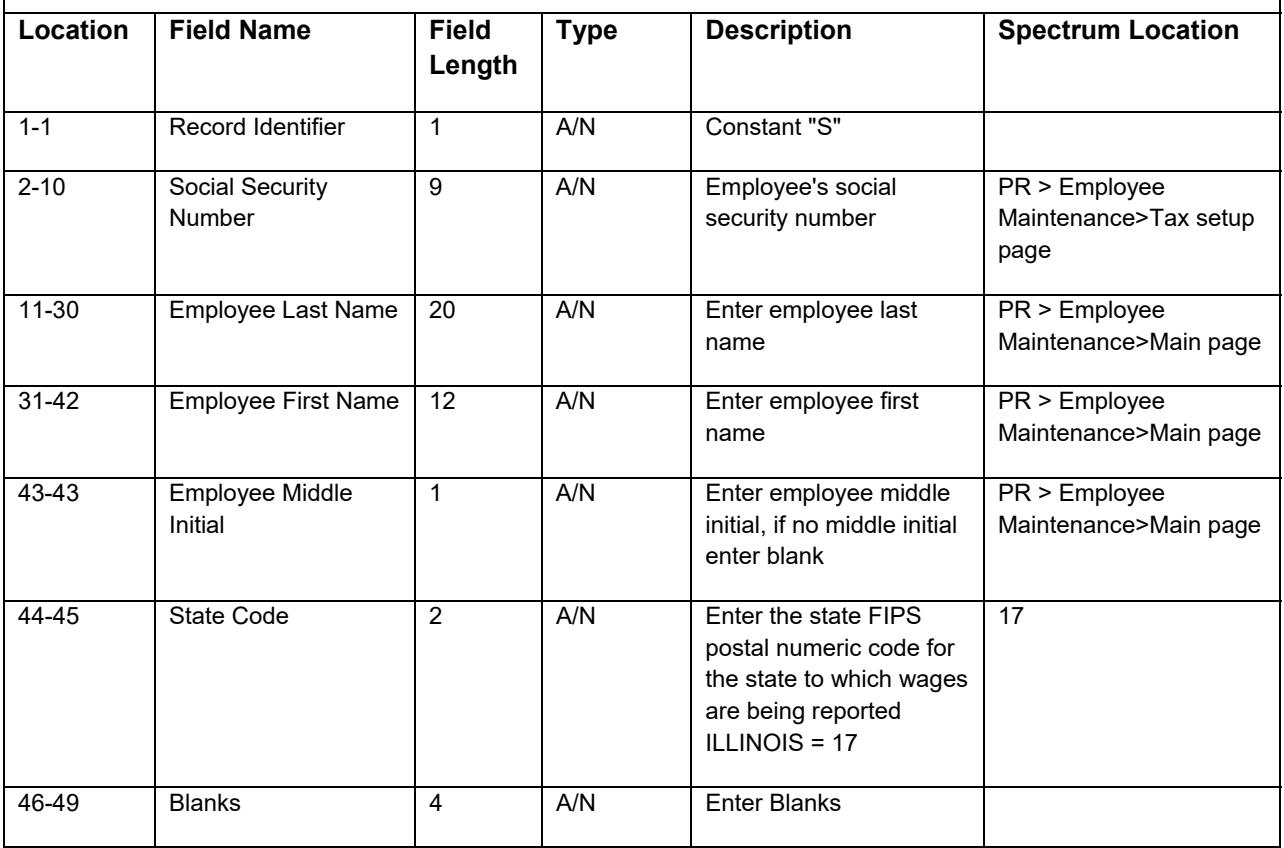

#### **RECORD NAME: S = EMPLOYEE RECORD LENGTH 276**

Type: A/N = Alpha/numeric, left justified blank filled

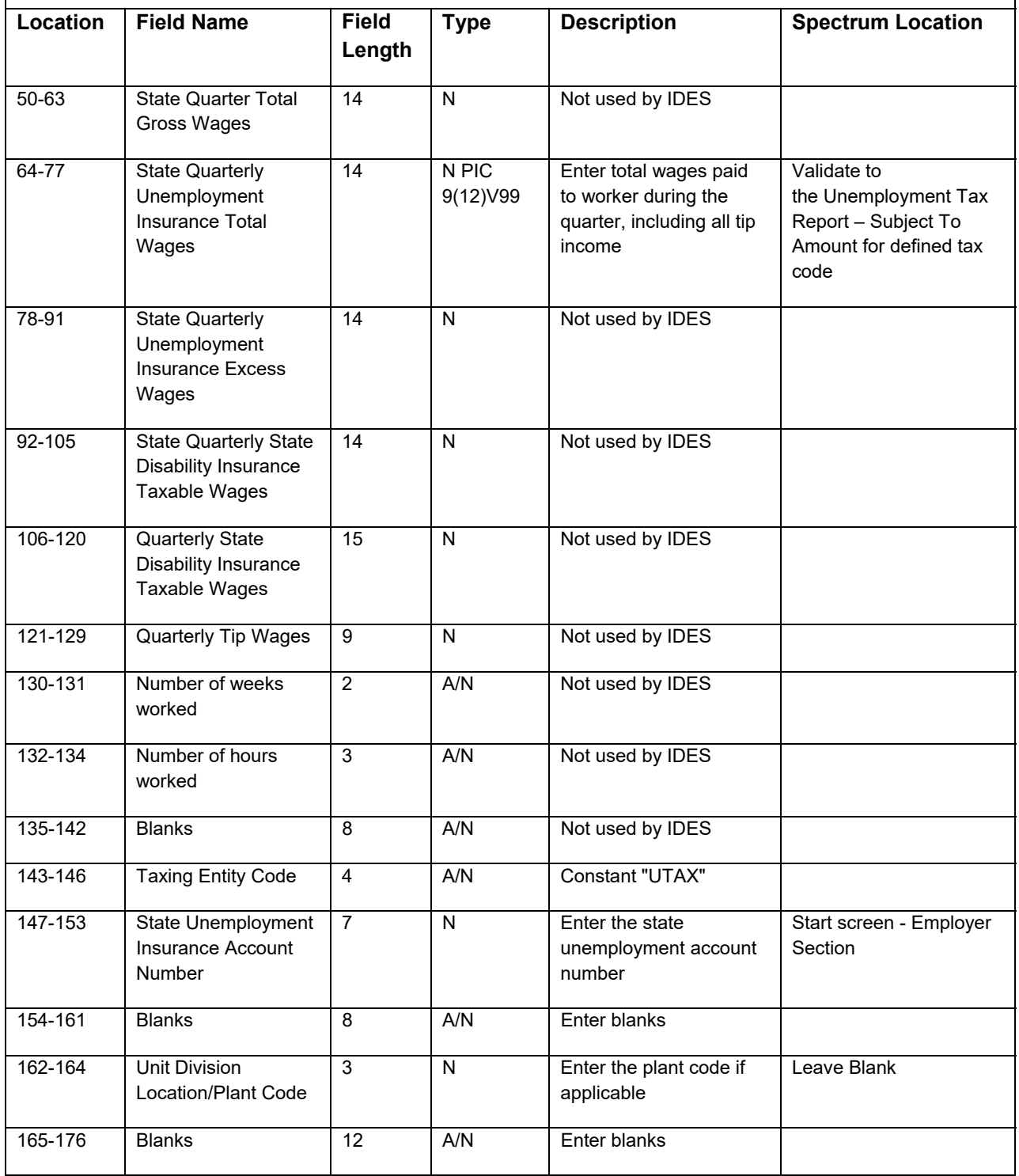

#### **RECORD NAME: S = EMPLOYEE RECORD LENGTH 276**

Type: A/N = Alpha/numeric, left justified blank filled

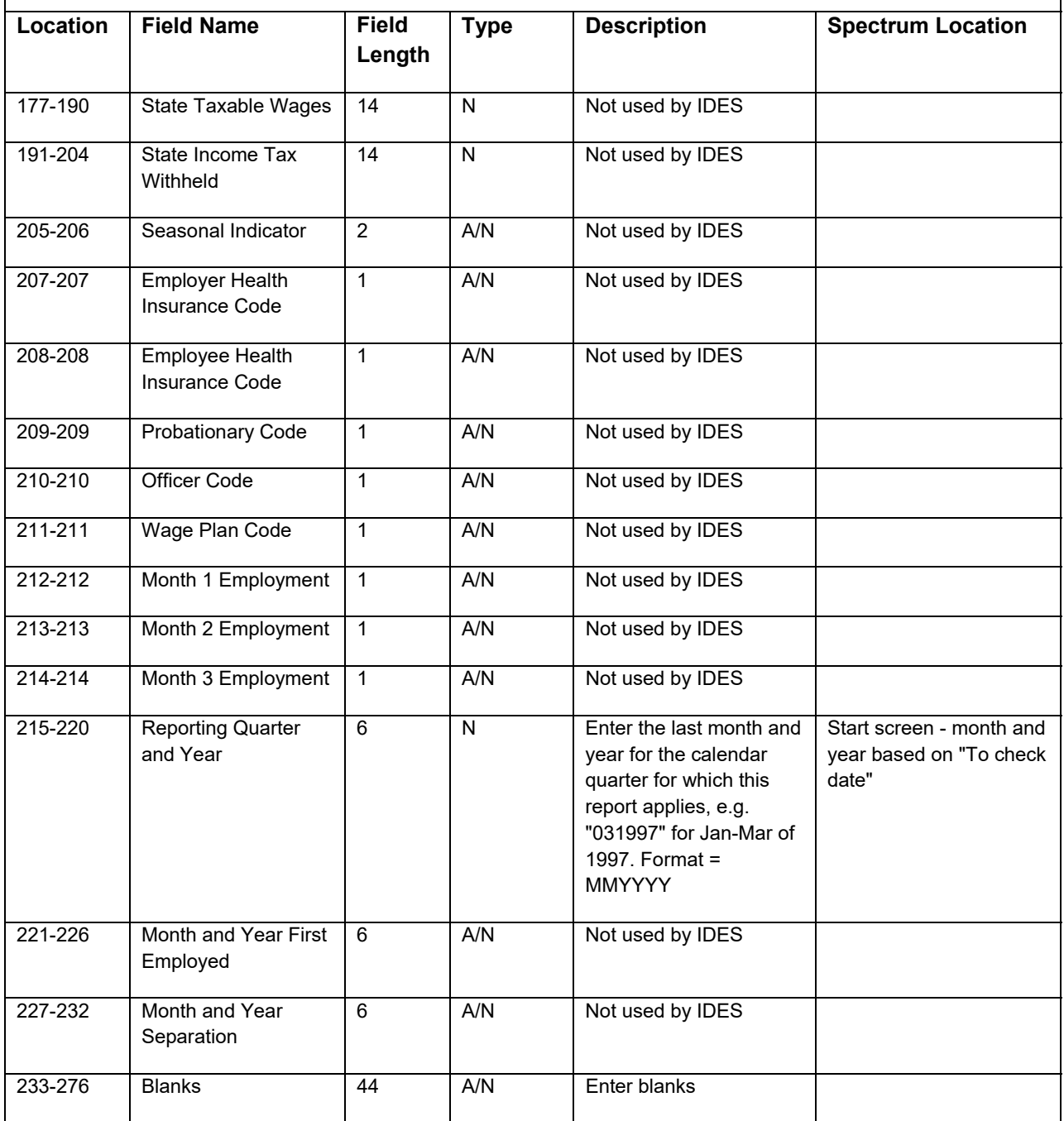

#### Total Record

### **RECORD NAME: T = TOTAL RECORD LENGTH 276**

Type: A/N = Alpha/numeric, left justified blank filled

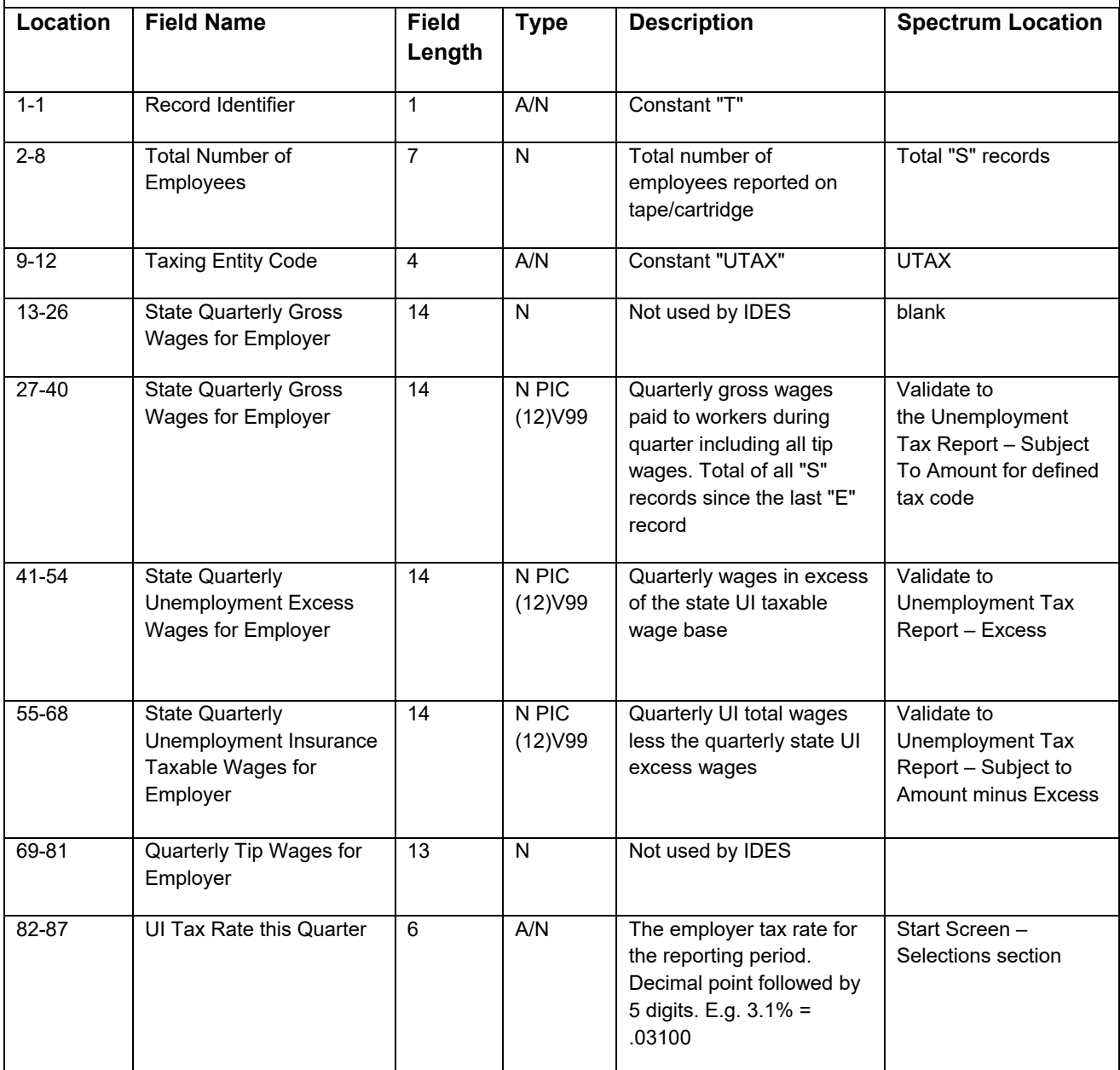

#### **RECORD NAME: T = TOTAL RECORD LENGTH 276**

Type: A/N = Alpha/numeric, left justified blank filled

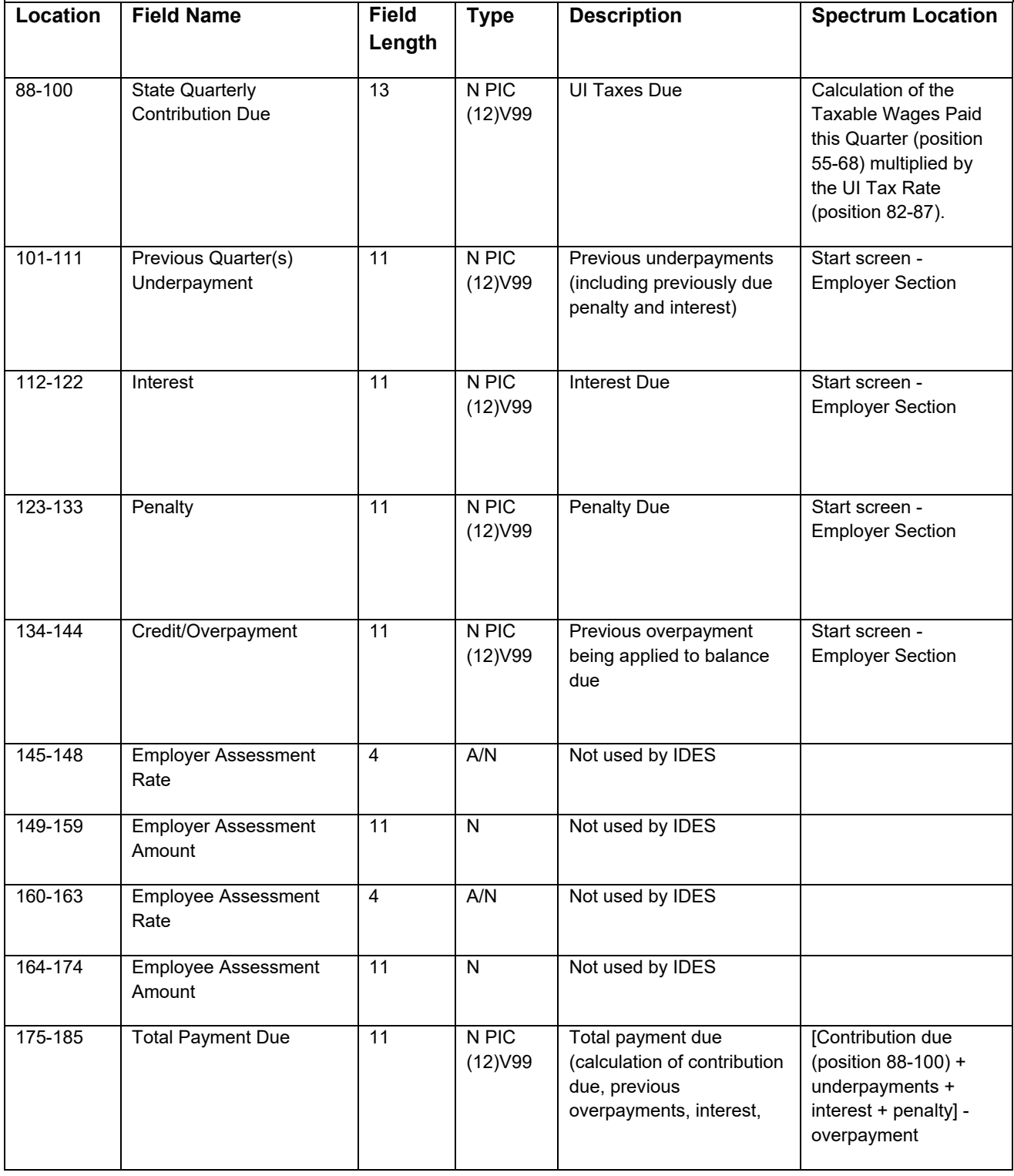

#### **RECORD NAME: T = TOTAL RECORD LENGTH 276**

Type: A/N = Alpha/numeric, left justified blank filled

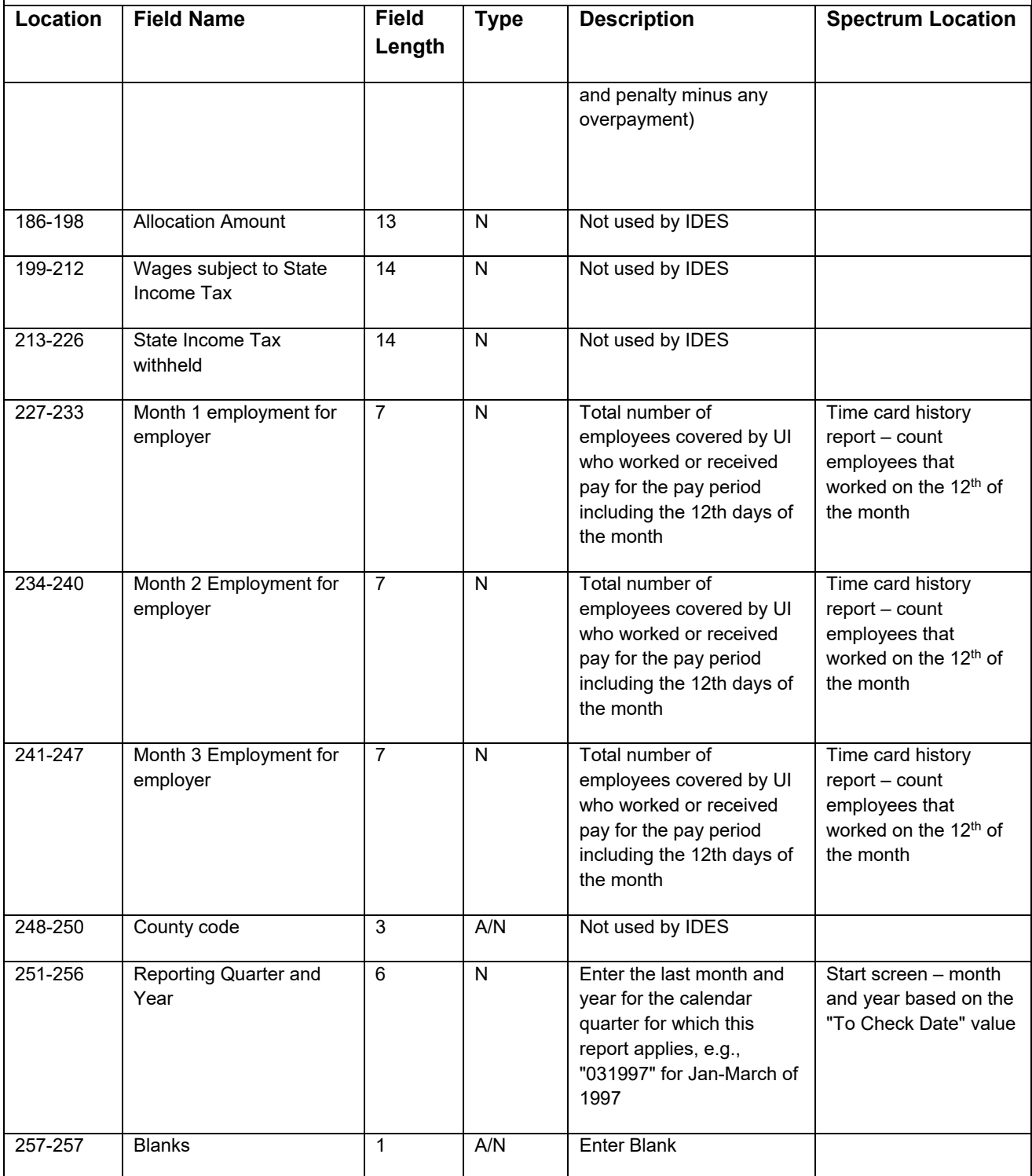

#### **RECORD NAME: T = TOTAL RECORD LENGTH 276**

Type: A/N = Alpha/numeric, left justified blank filled

N = Numeric, right justified, zero filled, unsigned. Do not include decimal in dollar fields

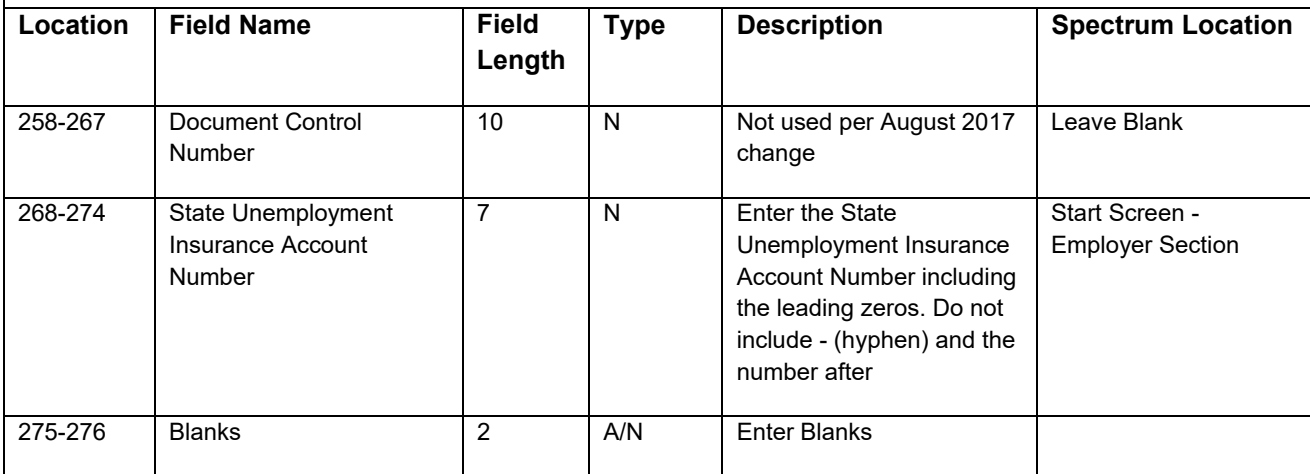

#### Final Record

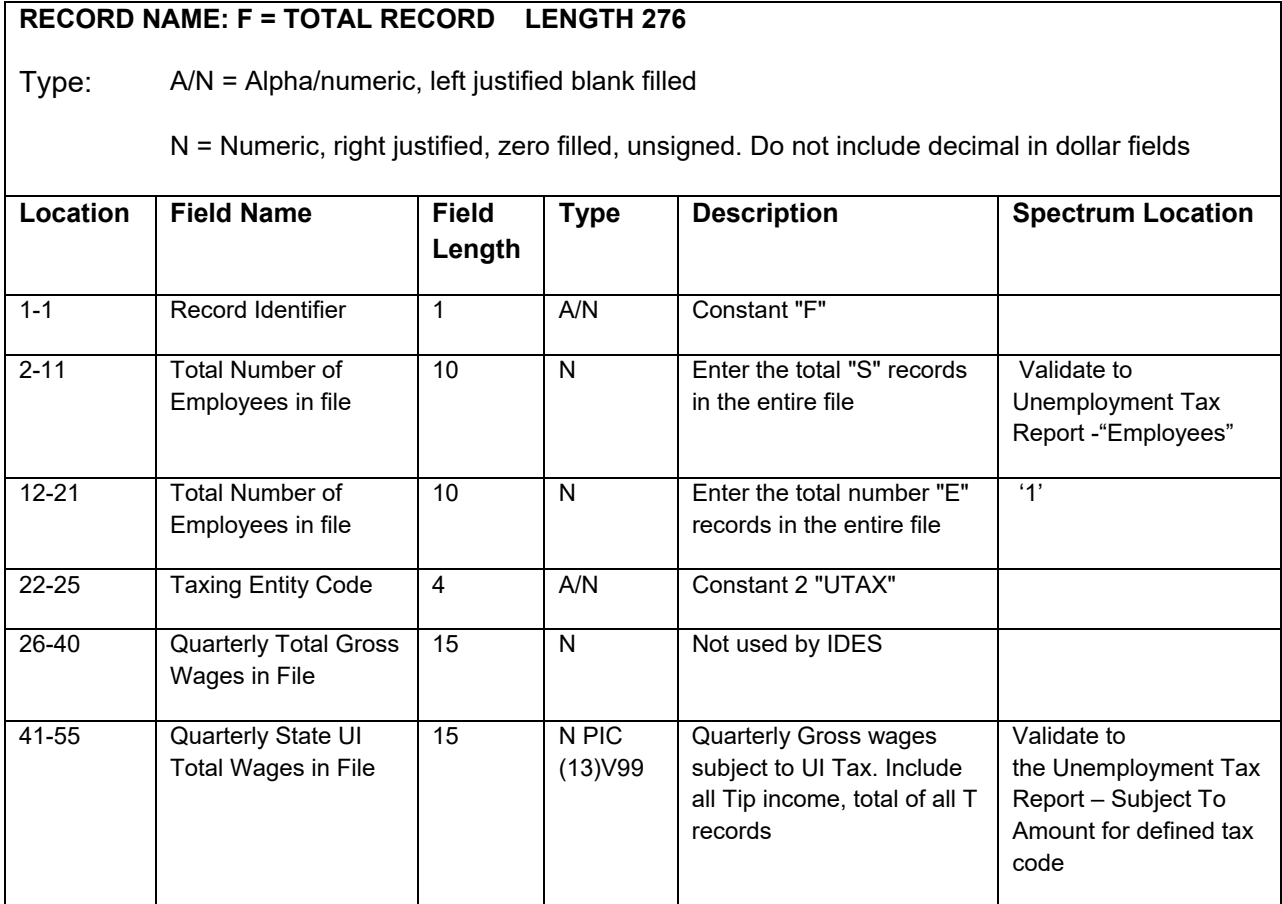

#### **RECORD NAME: F = TOTAL RECORD LENGTH 276**

Type: A/N = Alpha/numeric, left justified blank filled

N = Numeric, right justified, zero filled, unsigned. Do not include decimal in dollar fields

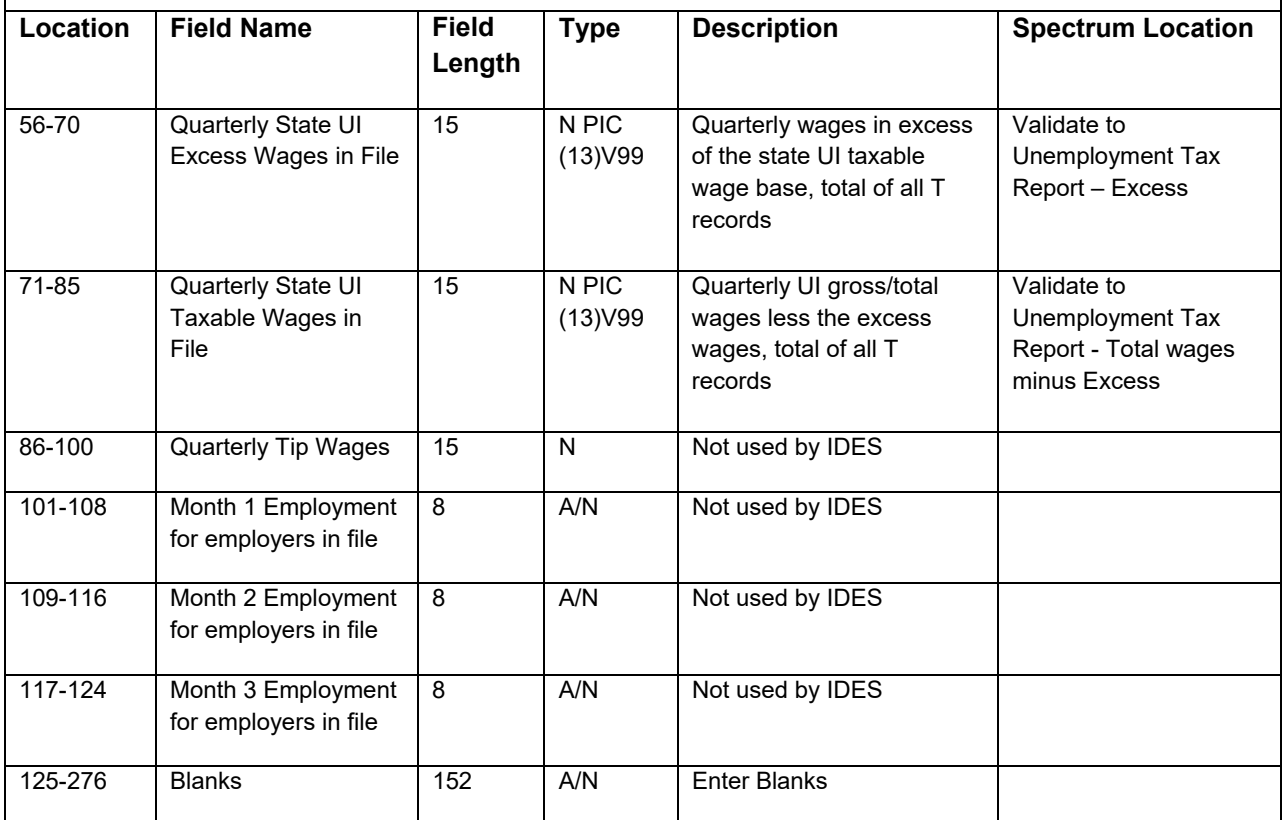

The following standard Spectrum information will be used for validation:

- o Time Card History Report
- o PR > Employee Maintenance>Tax setup page
- o PR > Employee Maintenance>Main page
- o Payroll > Reports > Unemployment Tax Report (both formats)
- o Payroll > Reports > Subject-to-Tax Report